| Classification | System and Ap | No.     | 2-013-00 |      |            |      |     |
|----------------|---------------|---------|----------|------|------------|------|-----|
| Author         | Tunglu-Yu     | Version | 1.0.1    | Date | 2013/08/06 | Page | 1/4 |

## How to set the taskbar always on top?

| Platform         | OS version   | WinPAC/ViewPAC utility version |
|------------------|--------------|--------------------------------|
| WP-8x3x/ WP-8x4x | All versions | All versions                   |
| WP-5000          | All versions | All versions                   |
| VP-23W1/ VP-25W1 | All versions | All versions                   |
| VP-4131          | All versions | All versions                   |

Depending on your preferences, you may want to set the taskbar to be always on top; it means that the taskbar is not shielded by other windows. To set the taskbar to be always on top, perform the following steps:

#### Step 1: Set the taskbar on top.

1.1. Start the WinPAC/ViewPAC Utility on the desktop, and then click the "System Setting" tab.

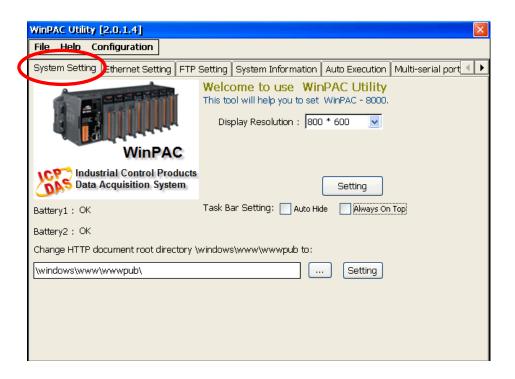

| Classification | System and Ap | No.     | 2-013-00 |      |            |      |     |
|----------------|---------------|---------|----------|------|------------|------|-----|
| Author         | Tunglu-Yu     | Version | 1.0.1    | Date | 2013/08/06 | Page | 2/4 |

#### 1.2. Check the "Always On Top" option.

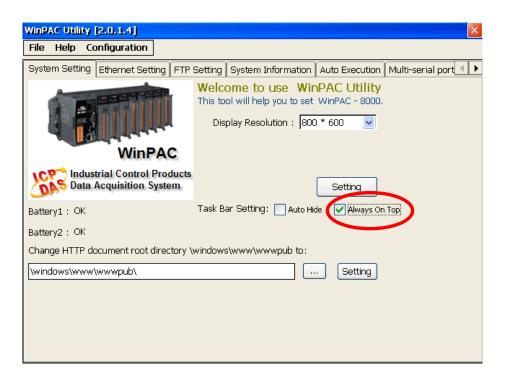

### Step 2: Save the setting.

2.1. Click the "File" → "Save and Reboot" menu option.

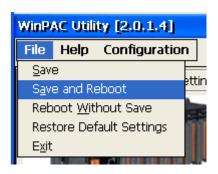

2.2. Click the "Yes" button and wait for the device to reboot.

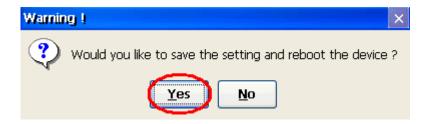

| Classification | System and Application FAQ on WinCE PAC |         |       |      |            | No.  | 2-013-00 |
|----------------|-----------------------------------------|---------|-------|------|------------|------|----------|
| Author         | Tunglu-Yu                               | Version | 1.0.1 | Date | 2013/08/06 | Page | 3/4      |

After rebooting, the taskbar will not be covered by any other windows.

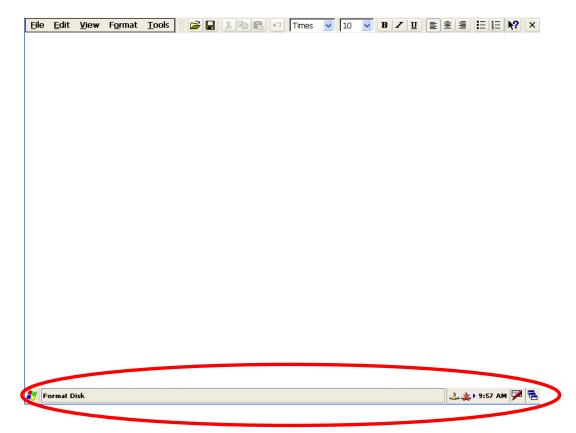

| Classification | System and Application FAQ on WinCE PAC |         |       |      |            | No.  | 2-013-00 |
|----------------|-----------------------------------------|---------|-------|------|------------|------|----------|
| Author         | Tunglu-Yu                               | Version | 1.0.1 | Date | 2013/08/06 | Page | 4/4      |

# **Revision History**

| Revision | Date       | Description                                             |
|----------|------------|---------------------------------------------------------|
| 1.0.1    | 2013/08/06 | NEW: Added support information for WP-5000 and VP-4131. |
| 1.0.0    | 2010/02/12 | Initial release                                         |
|          |            |                                                         |